## 附件一:考生网上报到指南

第一步: 使用支付宝 App 查询"苏康码"、"通信大数据行程卡"、"核酸检测证明", 并 生成三张防疫信息截图。

截图参考格式如下图:

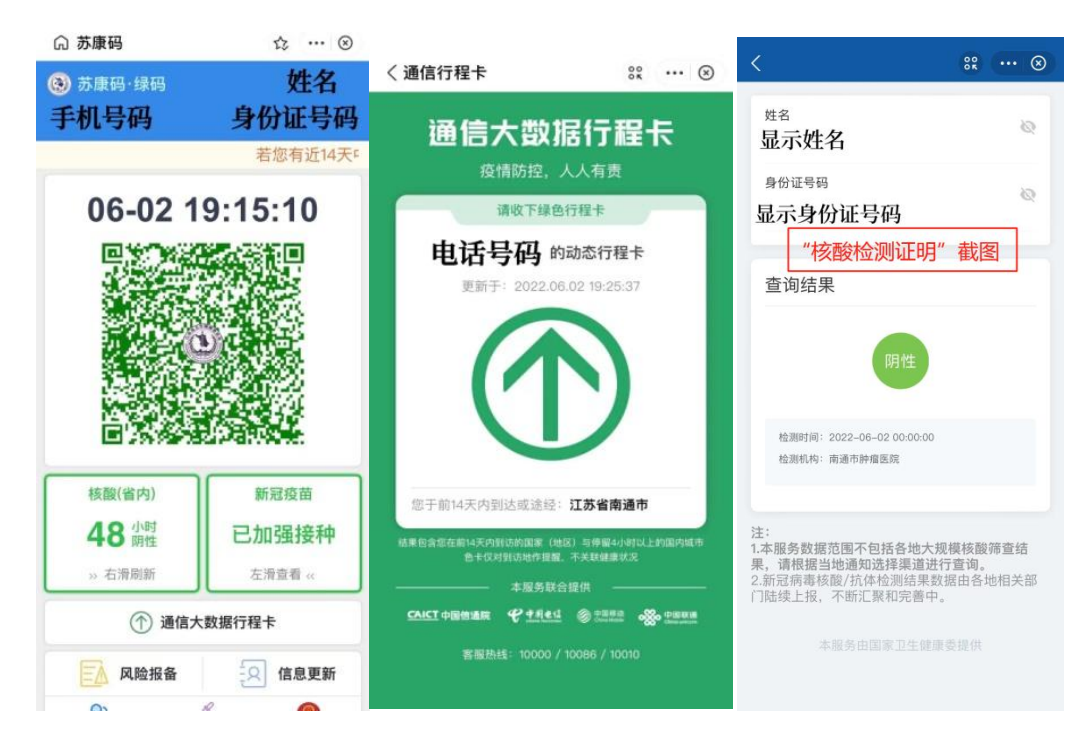

第二步: 使用"支付宝"或"微信"扫描下方"上传链接二维码";

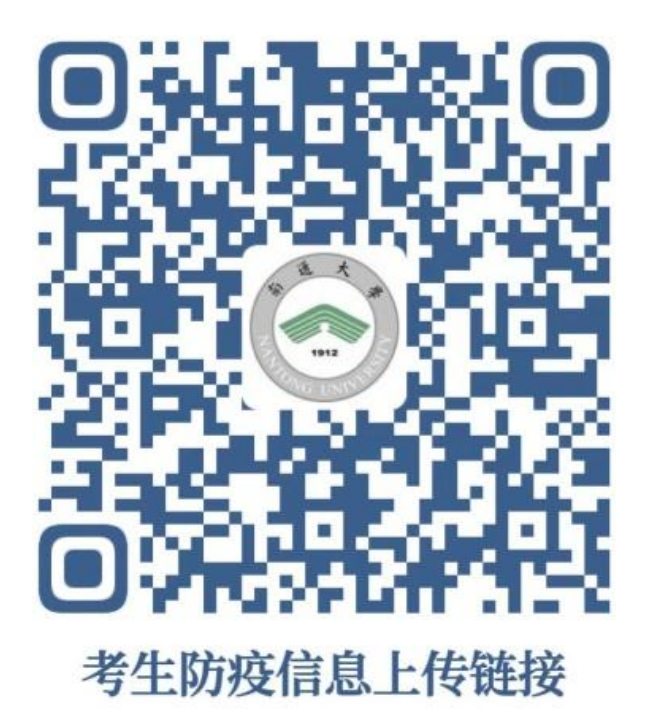

第三步: 填写报名号、身份证号码、联系电话、姓名, 确认填写正确, 并下滑至页面 底部核对考生信息。

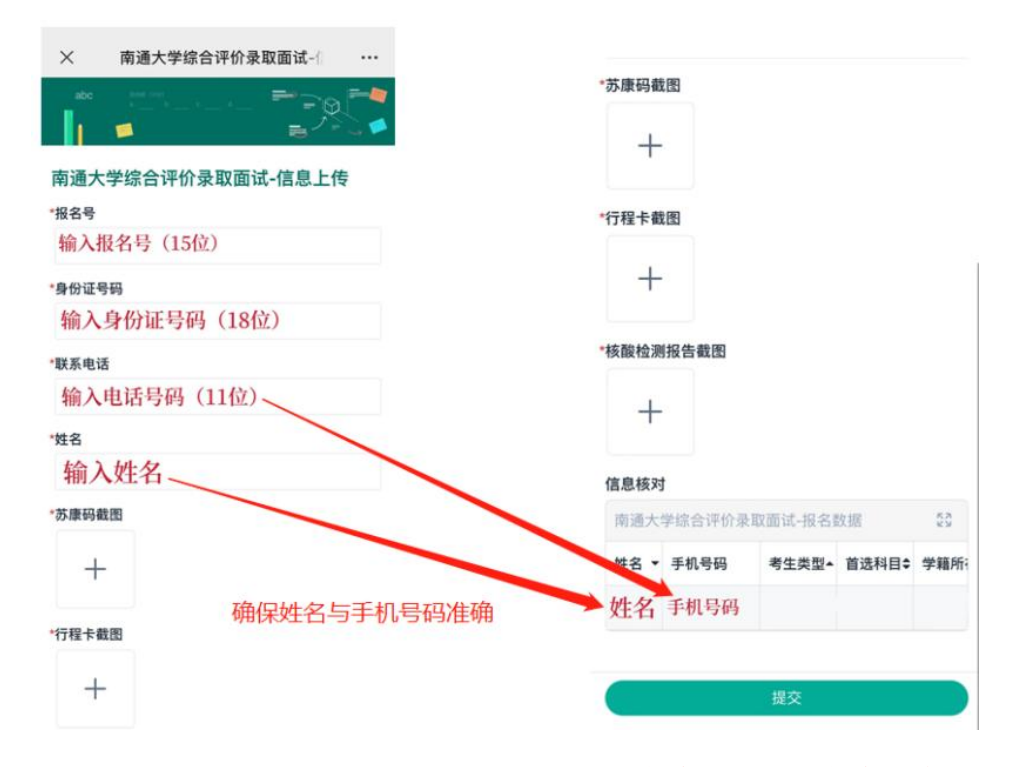

第四步: 上传三张防疫信息截图, 点击页面下方"提交", 显示"提交成功"即为上传 完成,考生可再次核对提交页面的考生信息进行核对。

(若考生信息填写错误, 将出现"报名信息不存在, 请核对"预警, 防疫信息将无法上 传,请考生确保信息填写正确。)

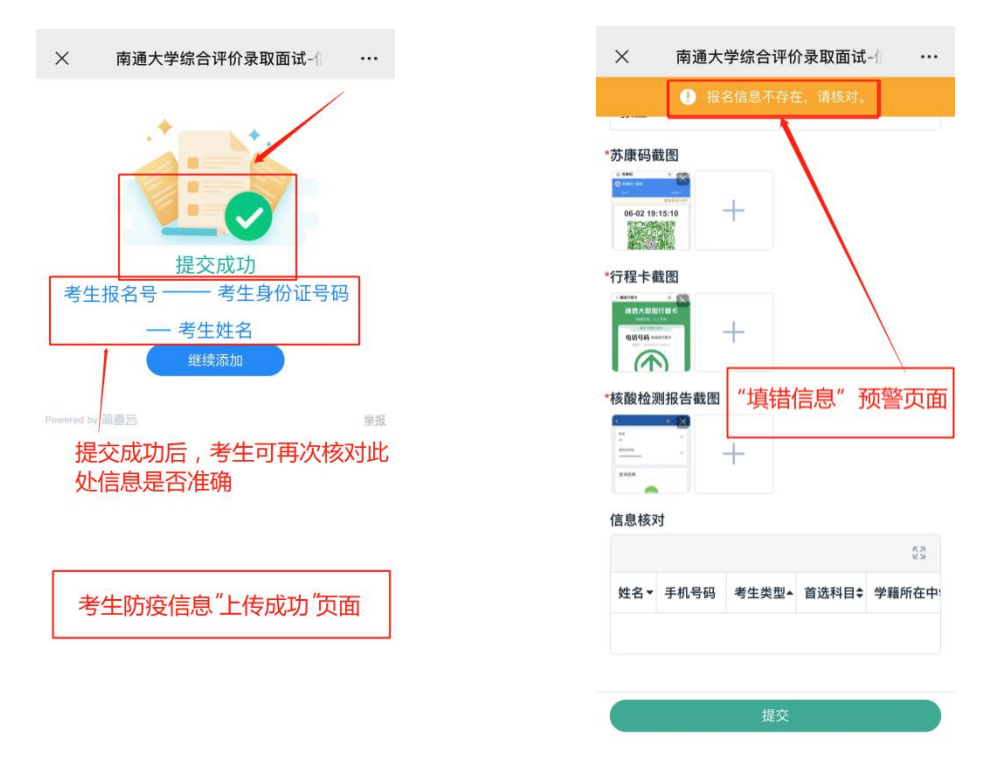